## **EMEG OPEN CONSULTATION: HOW TO PARTICIPATE**

## 1) Go to the AgoraMedSpring home page and click "Create new account"

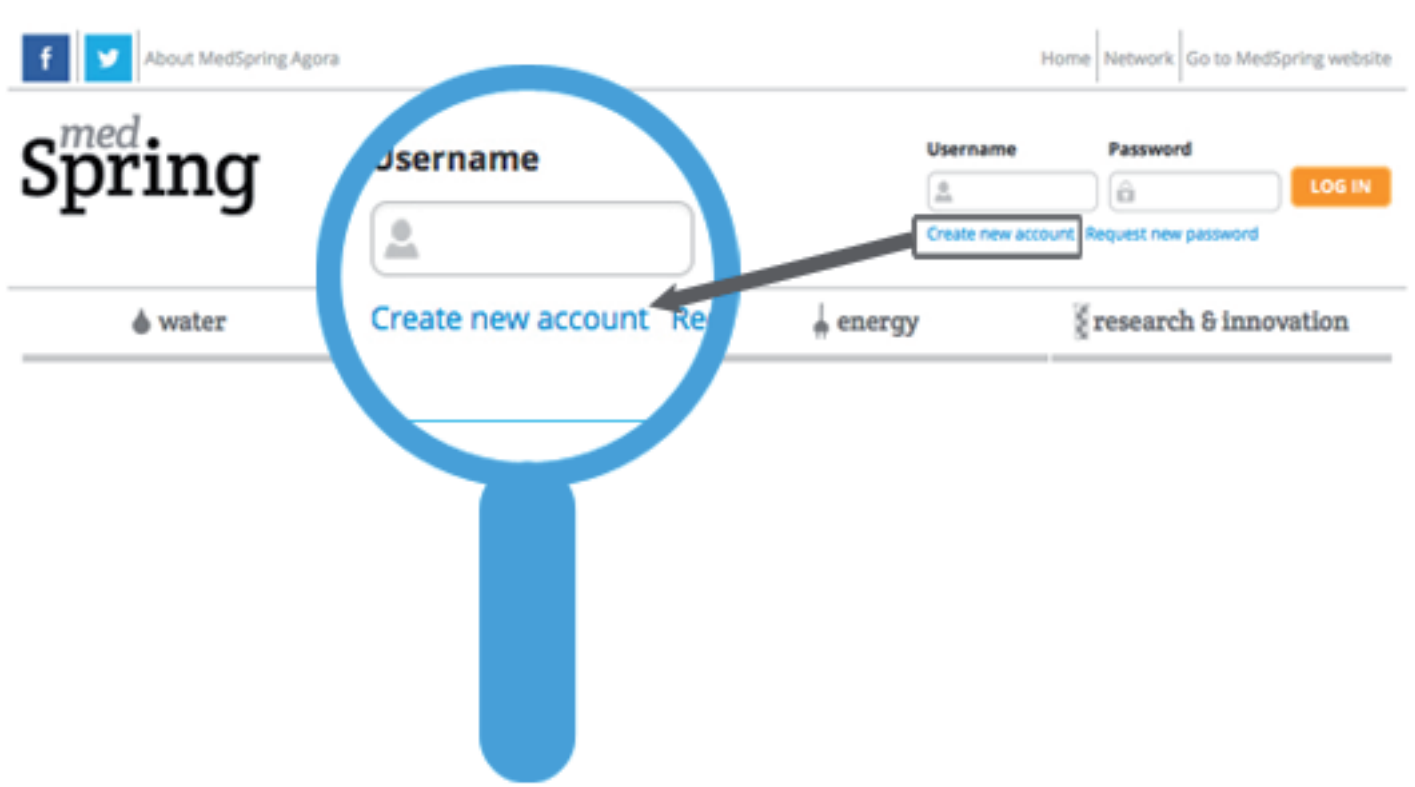

## 2) Register in a few steps: submit your details

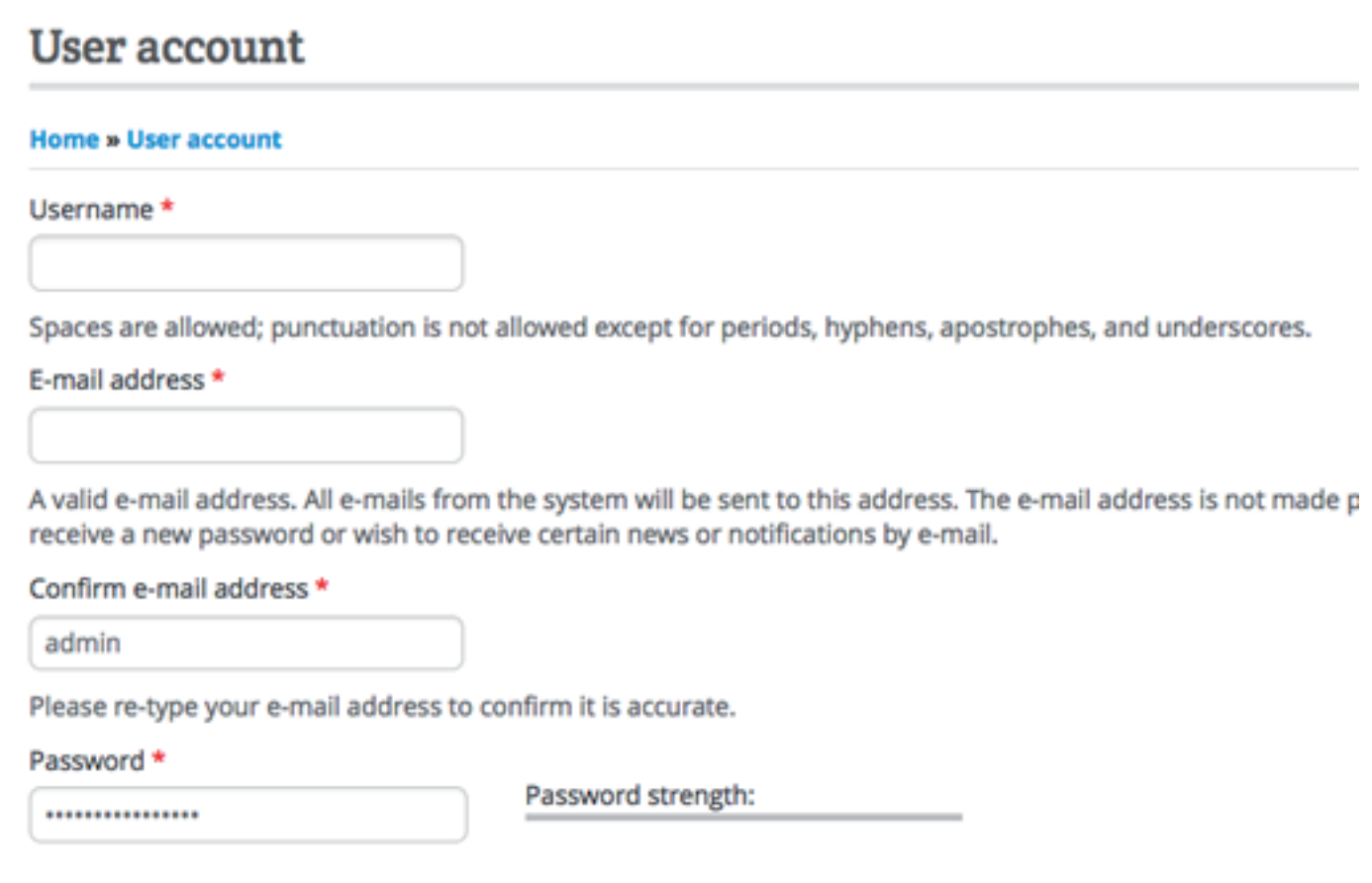

## 3) Your registration is now complete. Click the link "MedSpring Survey"

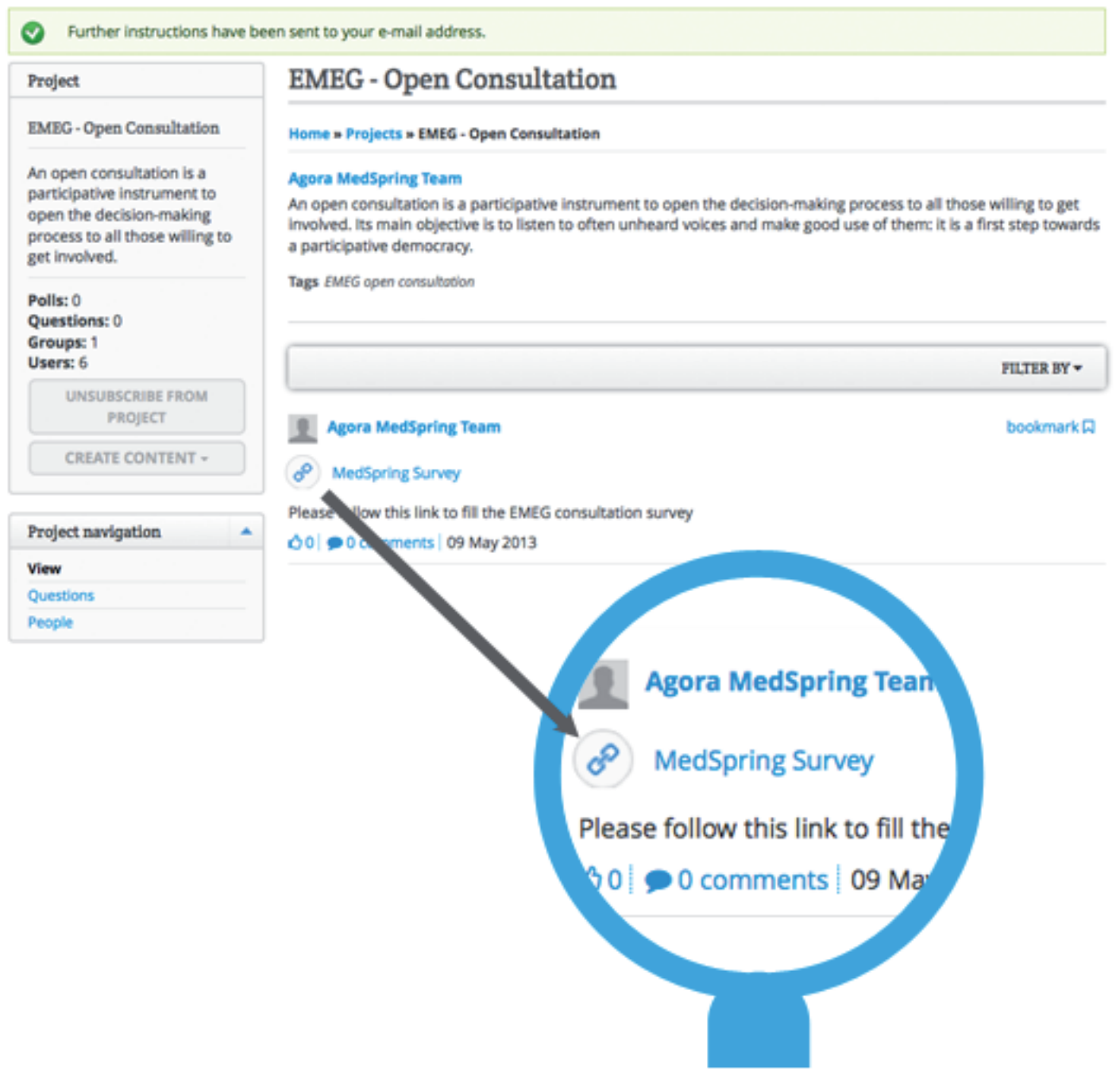

A new window opens up: you are ready to complete the consultation!

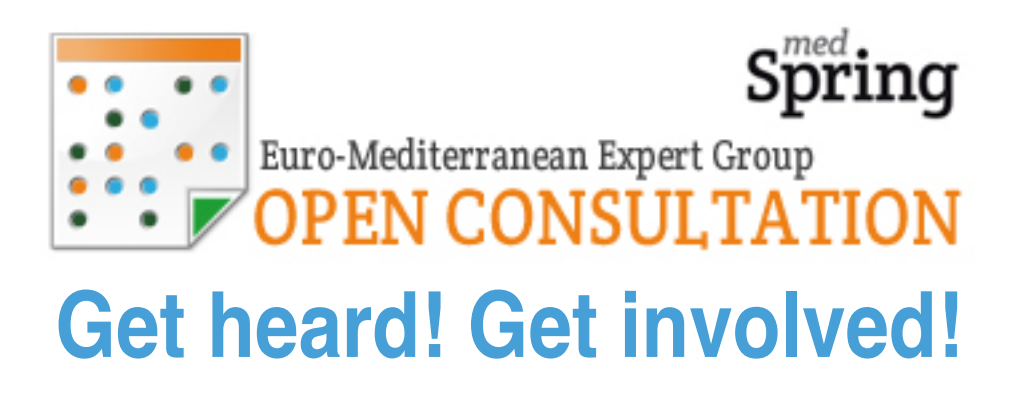

To learn more, head to http://agora.medspring.eu